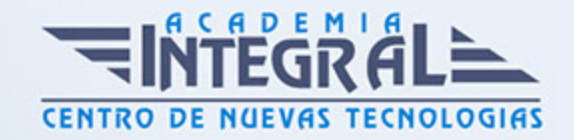

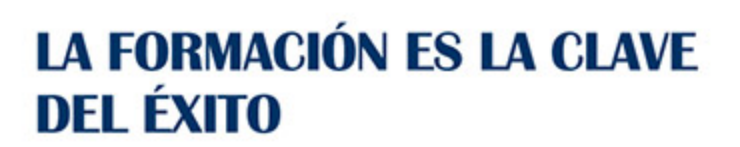

...............

# Guía del Curso

# Técnico Profesional en Diseño Gráfico: Ghaphics Design Expert

Modalidad de realización del curso: Online Titulación: Diploma acreditativo con las horas del curso

### OBJETIVOS

Formación Superior en la creación de animaciones mediante el software Flash CS5, realizar diseños vectoriales a través de Illustrator CS4 y en el tratamiento digital y retoque fotográfico con Adobe Photoshop CS4, a nivel profesional

#### **CONTENIDOS**

## MÓDULO 1. ADOBE ILLUSTRATOR CS6

### UNIDAD DIDÁCTICA 1. INTRODUCCIÓN

- 1. Objetivo del curso
- 2. Requisitos mínimos
- 3. ¿Que es Adobe Illustrator?
- 4. A quien va dirigido el curso

### UNIDAD DIDÁCTICA 2. CONCEPTOS BÁSICOS

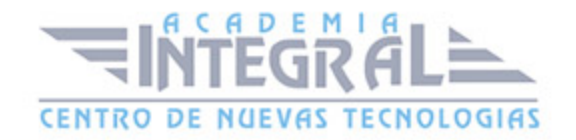

- 1. Novedades del programa
- 2. ¿Qué es un gráfico vectorial?
- 3. ¿Qué es un mapa de bits?

### UNIDAD DIDÁCTICA 3. ÁREA DE TRABAJO

- 1. Cómo iniciar Adobe Illustrator CS6
- 2. Los elementos de la pantalla
- 3. La interfaz y área de trabajo
- 4. Abrir un archivo
- 5. Colocar un archivo
- 6. Guardar un documento
- 7. Exportar un documento
- 8. Las paletas flotantes de Illustrator
- 9. Desplazarse por el documento
- 10. Los menús contextuales
- 11. Modos de pantalla
- 12. Reglas, guías y cuadrícula
- 13. Las mesas de trabajo

### UNIDAD DIDÁCTICA 4. SELECCIONAR Y ORGANIZAR OBJETOS

- 1. Herramientas de selección
- 2. Herramienta de Selección
- 3. Herramienta Lazo
- 4. Herramienta Varita mágica
- 5. Selección de objetos superpuestos
- 6. Herramienta Selección de grupos
- 7. Seleccionar objetos similares
- 8. Guardar una selección
- 9. Bloquear selección
- 10. Preferencias de selección

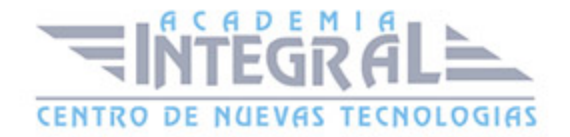

- 11. Eliminar objetos
- 12. Agrupar objetos
- 13. Desagrupar objetos
- 14. Trabajar en Modo aislamiento
- 15. Hacer y Rehacer
- 16. Alinear y distribuir objetos

### UNIDAD DIDÁCTICA 5. CREAR FORMAS BÁSICAS

- 1. Los trazados
- 2. Crear formas básicas
- 3. Herramienta Destello
- 4. Herramienta Segmento de línea
- 5. Herramienta Lápiz
- 6. Dibujar arcos, espirales y cuadrículas
- 7. Contorno y relleno
- 8. Herramienta Borrador
- 9. Herramienta Suavizar

#### UNIDAD DIDÁCTICA 6. COLOR Y ATRIBUTOS DE RELLENO

- 1. Modos de color
- 2. Colorear desde la paleta Muestras
- 3. Cambiar trazo
- 4. Pintura interactiva
- 5. Crear una paleta personalizada
- 6. Paleta Muestras
- 7. Copiar atributos
- 8. Degradados
- 9. Transparencias
- 10. Motivos
- 11. Pintar con el pincel de motivo
- 12. Volver a colorear la ilustración

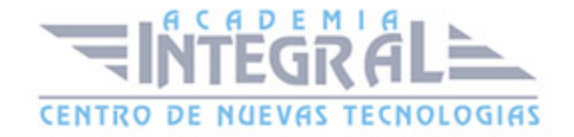

#### 13. Crear grupos de colores

### UNIDAD DIDÁCTICA 7. TRAZADOS Y CURVAS BÉZIER

- 1. Nociones preliminares sobre trazados
- 2. Herramienta Pluma
- 3. Combinar segmentos rectos y curvos
- 4. Editar trazos con la pluma
- 5. Unir trazados
- 6. Continuar dibujando un trazado
- 7. Cortar un trazado
- 8. Relleno y contorno de trazados
- 9. Herramientas de manipulación vectorial

#### UNIDAD DIDÁCTICA 8. LAS CAPAS

- 1. Acerca de las capas
- 2. Utilizar los comandos de organización
- 3. Utilizar los comandos Pegar delante o detrás
- 4. El panel Capas
- 5. Cambio de visualización del panel Capas
- 6. Definición de opciones de capa y subcapa
- 7. Definir capas
- 8. Mover capas
- 9. Bloquear las capas
- 10. Rellenar una capa con una muestra
- 11. Visualizar las capas
- 12. Pegar capas
- 13. Soltar elementos en capas independientes
- 14. Crear Máscaras con capas
- 15. Máscara de recorte sin capas

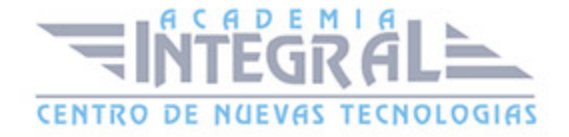

### UNIDAD DIDÁCTICA 9. TEXTO

- 1. Textos
- 2. Importar archivos de texto
- 3. Crear columnas de texto
- 4. Enlazar texto
- 5. Cambio del tamaño de un área de texto
- 6. Texto y objetos
- 7. Dar formato al texto
- 8. Propiedades de párrafo
- 9. Estilos de carácter y de párrafo
- 10. Rasterizar texto
- 11. Exportación de un texto a un archivo de texto
- 12. Atributos de apariencia
- 13. Copia de atributos de apariencia
- 14. Revisión ortográfica
- 15. Envolvente de texto

### UNIDAD DIDÁCTICA 10. FILTROS, ESTILOS Y SÍMBOLOS

- 1. Tipos de efectos
- 2. Aplicar efectos
- 3. Editar o eliminar un efecto
- 4. Rasterización
- 5. Efecto de sombra
- 6. Objetos en tres dimensiones
- 7. Aplicar el comando Girar (Revolve) a un objeto plano (2D)
- 8. Añadir texturas a los objetos tridimensionales (Mapeado)
- 9. Estilos gráficos
- 10. Crear, guardar y aplicar un estilo
- 11. Bibliotecas de estilos gráficos
- 12. Pinceles

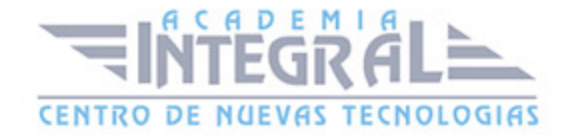

- 13. Pincel de manchas
- 14. Panel Símbolos

### UNIDAD DIDÁCTICA 11. TRANSFORMAR OBJETOS

- 1. Información general del panel Transformar
- 2. Escalar objetos
- 3. Rotar o girar objetos
- 4. Distorsionar objetos
- 5. Colocación precisa de objetos
- 6. Reflejar objetos
- 7. Envolventes
- 8. Combinar objetos
- 9. Fusión de objetos

### UNIDAD DIDÁCTICA 12. GRÁFICOS WEB Y OTROS FORMATOS

- 1. Acerca de los gráficos para web
- 2. Optimizar imágenes para Internet
- 3. Previsualización de píxeles
- 4. Mapas de imagen
- 5. Sectores
- 6. Animaciones
- 7. Exportación de ilustraciones
- 8. Automatizar tareas
- 9. Calcar mapa de Bits

### UNIDAD DIDÁCTICA 13. IMPRESIÓN

- 1. Impresión: panorama general
- 2. Dispositivos de impresión
- 3. Acerca del color
- 4. Información de documento

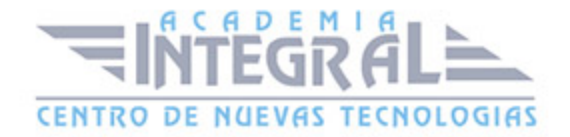

- 5. Opciones generales de impresión
- 6. Ajustar página
- 7. Imprimir una ilustración en varias páginas
- 8. Cómo establecer las ilustraciones como no imprimibles
- 9. Archivos Postscript
- 10. Imprimir degradados

### MÓDULO 2. ADOBE PHOTOSHOP CS6

### UNIDAD DIDÁCTICA 1. INTRODUCCIÓN

- 1. Objetivo del curso
- 2. A quién va dirigido el curso
- 3. Requisitos mínimos
- 4. ¿Que es Adobe Photoshop?

### UNIDAD DIDÁCTICA 2. CONCEPTOS BÁSICOS

- 1. Novedades del programa
- 2. Tipos de imágenes
- 3. Resolución de imagen
- 4. Formato PSD
- 5. Formatos de imagen

## UNIDAD DIDÁCTICA 3. ÁREA DE TRABAJO

- 1. Abrir y guardar una imagen
- 2. Crear un documento nuevo
- 3. Área de trabajo
- 4. Plataforma de trabajo
- 5. Gestión de ventanas y paneles
- 6. Guardar un espacio de trabajo

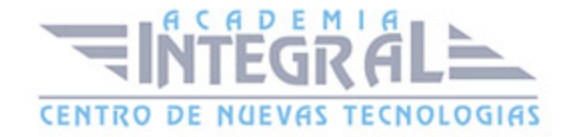

- 7. Modos de pantalla
- 8. Ejercicios prácticos

#### UNIDAD DIDÁCTICA 4. PANELES Y MENÚS

- 1. Barra menú
- 2. Barra de herramientas
- 3. Opciones de herramientas
- 4. Barra de estado
- 5. Paletas
- 6. Ventana navegador
- 7. Ventana información
- 8. Ventana color
- 9. Ventana, historia y deshacer
- 10. Zoom y mano
- 11. Ejercicios prácticos

### UNIDAD DIDÁCTICA 5. HERRAMIENTAS DE SELECCIÓN

- 1. Herramienta Marco
- 2. Herramienta Lazo
- 3. Herramienta Varita
- 4. Herramienta de Selección Rápida
- 5. Herramienta Mover
- 6. Sumar y restar selecciones
- 7. Modificar selecciones
- 8. Perfeccionar bordes
- 9. Ejercicios prácticos

### UNIDAD DIDÁCTICA 6. HERRAMIENTAS DE DIBUJO Y EDICIÓN

1. Herramienta Pincel

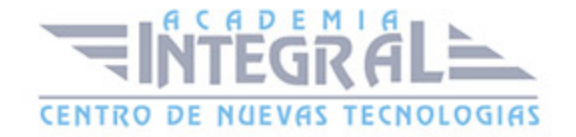

- 2. Crear Pinceles personalizados
- 3. Herramienta Lápiz
- 4. Herramienta Sustitución color
- 5. Herramienta Pincel de historia
- 6. Herramienta Pincel histórico
- 7. Herramienta Degradado
- 8. Herramienta Bote de pintura
- 9. Crear motivos personalizados
- 10. Ejercicios prácticos

## UNIDAD DIDÁCTICA 7. HERRAMIENTAS DE RETOQUE Y TRANSFORMACIÓN

- 1. Retoque y transformación
- 2. Herramienta Recortar
- 3. Cambiar el tamaño del lienzo
- 4. Herramienta Pincel corrector puntual
- 5. Herramienta Ojos rojos
- 6. Herramienta Parche
- 7. Tampón de Clonar
- 8. Tampón de Motivo
- 9. Herramienta Borrador
- 10. La herramienta Desenfocar
- 11. La herramienta Enfocar
- 12. Herramienta Sobreexponer y Subexponer
- 13. Herramienta Esponja
- 14. Herramienta Dedo
- 15. Ejercicios prácticos

### UNIDAD DIDÁCTICA 8. CAPAS

1. Conceptos básicos de Capas

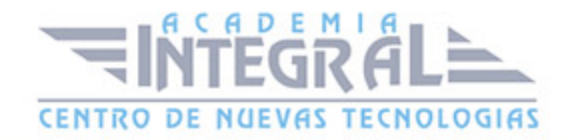

- 2. El panel Capas
- 3. Capa Fondo
- 4. Trabajar con Capas
- 5. Alinear Capas
- 6. Rasterizar capas
- 7. Opacidad y fusión de capas
- 8. Estilos y efectos de capa
- 9. Capas de ajuste y relleno
- 10. Combinar capas
- 11. Exportar capas
- 12. Máscaras de capa
- 13. Ejercicios prácticos

#### UNIDAD DIDÁCTICA 9. HERRAMIENTAS DE TEXTO

- 1. Introducir texto
- 2. Cambiar caja y convertir texto
- 3. Formato de caracteres
- 4. Formato de párrafo
- 5. Rasterizar y filtros en texto
- 6. Deformar texto
- 7. Crear estilos de texto
- 8. Relleno de texto con una imagen
- 9. Ortografía
- 10. Ejercicios prácticos

#### UNIDAD DIDÁCTICA 10. HERRAMIENTAS DE DIBUJO

- 1. Modos de dibujo
- 2. Herramienta Pluma
- 3. Ventana Trazados
- 4. Convertir trazados en selecciones
- 5. Pluma de forma libre

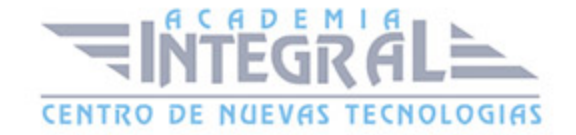

- 6. Pluma magnética
- 7. Capas de forma
- 8. Herramienta Forma
- 9. Forma personalizada
- 10. Ejercicios prácticos

#### UNIDAD DIDÁCTICA 11. REGLAS, ACCIONES, FILTROS Y CANALES

- 1. Reglas, guías y cuadrícula
- 2. La herramienta Regla
- 3. Acciones
- 4. Filtros
- 5. Objetos inteligentes
- 6. Filtros inteligentes
- 7. Canales
- 8. Máscara rápida
- 9. Canales Alfa
- 10. Ejercicios prácticos

### UNIDAD DIDÁCTICA 12. TRANSFORMAR IMÁGENES Y GRÁFICOS WEB

- 1. Transformar imágenes
- 2. Deformar un elemento
- 3. Tamaño de la imagen
- 4. Resolución de la imagen y el monitor
- 5. Rollover
- 6. Los sectores
- 7. Tipos de sectores
- 8. Propiedades de los sectores
- 9. Modificar sectores
- 10. Guardar para web
- 11. Guardar sectores
- 12. Generación de capas CSS para gráficos Web

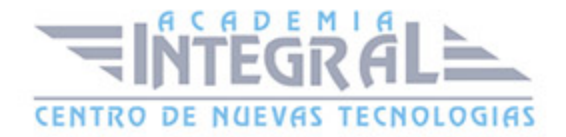

#### 13. Ejercicios prácticos

### UNIDAD DIDÁCTICA 13. IMPRESIÓN

- 1. Impresión de escritorio
- 2. Pruebas de color en pantalla
- 3. Perfiles de color
- 4. Imprimir una imagen
- 5. Preparación para imprenta
- 6. Ejercicios prácticos

### MÓDULO 3. ADOBE FLASH CS6

### UNIDAD DIDÁCTICA 1. INTRODUCCIÓN

- 1. Objetivo del curso
- 2. Dirigido a
- 3. Requisitos mínimos
- 4. ¿Que es Adobe Flash CS6?

## UNIDAD DIDÁCTICA 2. EL ENTORNO DE TRABAJO I

- 1. Tipos de gráficos
- 2. Flujo de trabajo Flash CS6
- 3. Ver el área de trabajo
- 4. Menús
- 5. Gestión de ventanas y paneles
- 6. Guardar espacio de trabajo
- 7. Preferencias en flash

## UNIDAD DIDÁCTICA 3. EL ENTORNO DE TRABAJO II

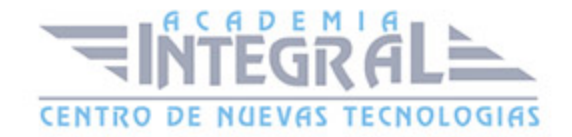

- 1. El escenario y propiedades del documento
- 2. Herramientas
- 3. Línea de tiempo y capas
- 4. Vistas del documento
- 5. Reglas, guías y cuadrículas
- 6. Deshacer, rehacer, historial
- 7. Películas Flash

### UNIDAD DIDÁCTICA 4. ADMINISTRACIÓN DE DOCUMENTOS

- 1. Crear documentos
- 2. Las plantillas
- 3. Importación de imágenes e ilustraciones
- 4. Illustrator y Flash
- 5. Photoshop y Flash
- 6. Archivos Flash
- 7. Creación de proyectos

#### UNIDAD DIDÁCTICA 5. DIBUJAR EN FLASH

- 1. Información sobre el dibujo
- 2. Modos de dibujo
- 3. Preferencias de dibujo
- 4. Herramientas básicas
- 5. Herramientas avanzadas
- 6. Herramienta pluma
- 7. Editar contornos

### UNIDAD DIDÁCTICA 6. TRABAJAR CON OBJETOS

1. Transformar objetos

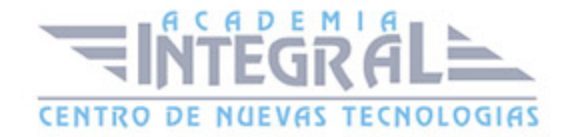

- 2. Seleccionar objetos
- 3. Combinación de objetos
- 4. Borrar y eliminar objetos
- 5. Alinear objetos
- 6. Mover y copiar objetos

#### UNIDAD DIDÁCTICA 7. COLOR EN FLASH

- 1. Selector de color
- 2. Degradados
- 3. Herramienta transformar degradados
- 4. Herramienta bote de tinta y cubo de pintura
- 5. Panel de Kuler
- 6. Herramienta cuentagotas y pincel rociador
- 7. La Herramienta deco

### UNIDAD DIDÁCTICA 8. SÍMBOLOS, INSTANCIAS Y BIBLIOTECAS

- 1. Símbolos
- 2. Crear un símbolo
- 3. Bibliotecas
- 4. Instancias
- 5. Símbolos gráficos
- 6. Crear un botón
- 7. Clip de película

### UNIDAD DIDÁCTICA 9. LÍNEA DE TIEMPO Y ANIMACIÓN

- 1. Línea de tiempo
- 2. Las Capas
- 3. Animaciones
- 4. Animaciones fotograma a fotograma

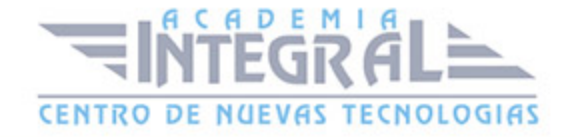

- 5. Animaciones de forma
- 6. Animación interpolada
- 7. Interpolación clásica
- 8. Interpolación de movimiento
- 9. Editor de movimiento
- 10. Animaciones con guías
- 11. Animar objetos 3D

# UNIDAD DIDÁCTICA 10. ESCENAS, FILTROS, MÁSCARAS Y CINEMÁTICA

- 1. Escenas
- 2. Filtros
- 3. Tipos de filtros
- 4. Modos de Mezcla
- 5. Capas de máscara
- 6. Cinemática inversa
- 7. Esqueleto en una forma
- 8. Esqueleto en un símbolo

### UNIDAD DIDÁCTICA 11. TEXTO

- 1. Text Layout Framework (TLF)
- 2. Propiedades de caracteres TLF
- 3. Propiedades de párrafo TLF
- 4. Propiedades de contenedor y flujo
- 5. Fluir texto en cajas
- 6. Texto Clásico
- 7. Tipos de texto clásico
- 8. Incorporar fuentes

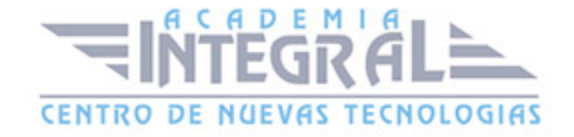

### UNIDAD DIDÁCTICA 12. SONIDO Y VIDEO

- 1. Sonidos en Flash
- 2. Formatos de sonido admitidos
- 3. Sonido en la línea de tiempo
- 4. Añadir sonido a un botón
- 5. Editar un sonido
- 6. Comprimir un sonido
- 7. Importar vídeo
- 8. Propiedades del vídeo
- 9. Adobe Media Encoder

### UNIDAD DIDÁCTICA 13. ACCIONES Y PUBLICACIÓN

- 1. Introducción a ActionScript
- 2. Panel acciones
- 3. Acciones más comunes
- 4. Panel Fragmentos de código
- 5. Formularios
- 6. Configurar publicación
- 7. Exportar en flash

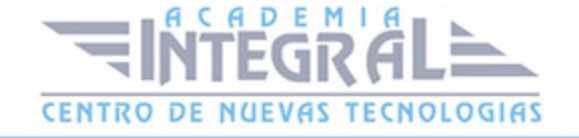

C/ San Lorenzo 2 - 2 29001 Málaga

T1f952 215 476 Fax951 987 941

#### www.academiaintegral.com.es

E - main fo@academiaintegral.com.es